## If your Forum Grades are not appearing in the gradebook

Assuming you have ratings properly configured for your forum, the problem might that your forum gradebook item is locked. To fix this, do the following:

Turn editing on for your course.

Click the Grades link:

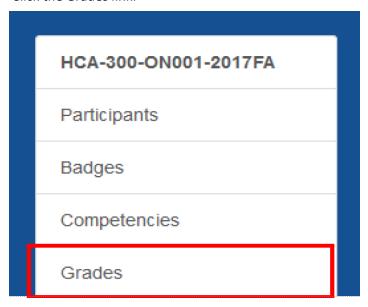

Click on the setup tab:

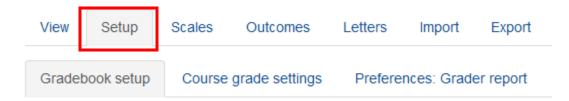

Scroll through the list of graded items until you find your discussion forum. Click on the Edit link and choose Edit settings.

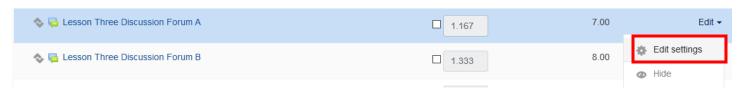

On the next screen, under Grade Item / Minimum grade, uncheck "Locked."

## ▼ Grade item

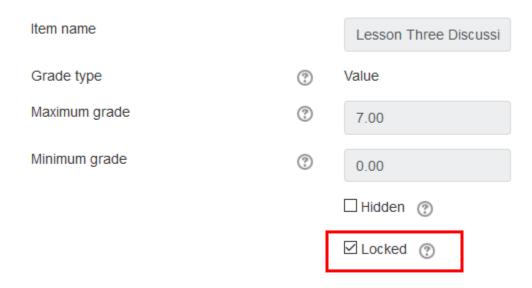

Click Save changes. On the Recalculating grades page, click Continue. Your grades will now be in the gradebook.